$1883$ **УТВЕРЖДАЮ** Начальник ГЦИ СИ «Воентест» 32 ГНИИЙ МОРФ С.И. Донченко ROFHA CT ikt) 2008 г.  $(25)$  $\frac{1}{2}$ Ń. Ou Neado + the

 $\mathbf{I}$ 

## **ИНСТРУКЦИЯ**

Усилители мощности Agilent 83006A фирмы «Agilent Technologies», Малайзия

МЕТОДИКА ПОВЕРКИ

г. Мытищи, 2008 г.

# 1 Общие положения

1.1 Настоящая методика распространяется на усилители мощности Agilent 83006A (далее - усилители), зав. №№ МҮ39500529, МҮ39500531, и устанавливает методы и средства первичной и периодической поверок.

1.2 Межповерочный интервал - 1 год.

# 2 Операции поверки

2.1 При поверке выполняют операции, представленные в таблице 1.

# Таблица 1

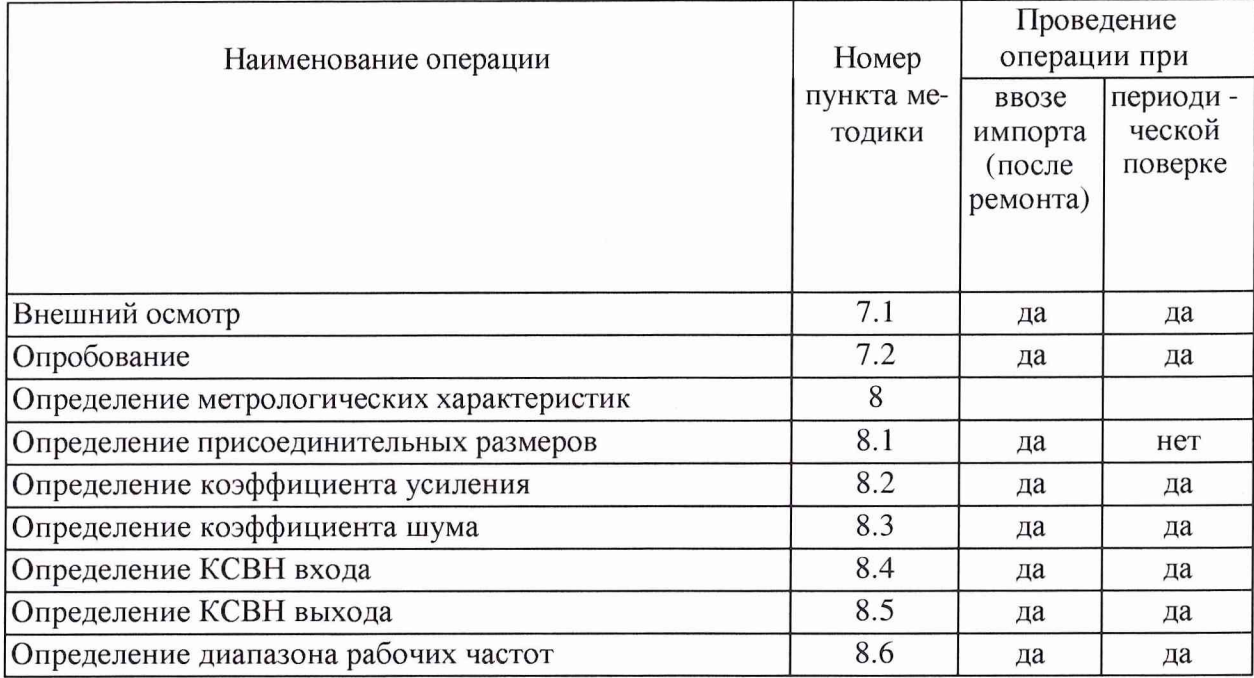

# 3 Средства поверки

3.1 При проведении поверки используют средства измерений и вспомогательное оборудование, представленное в таблице 2.

 $Ta6m02$ 

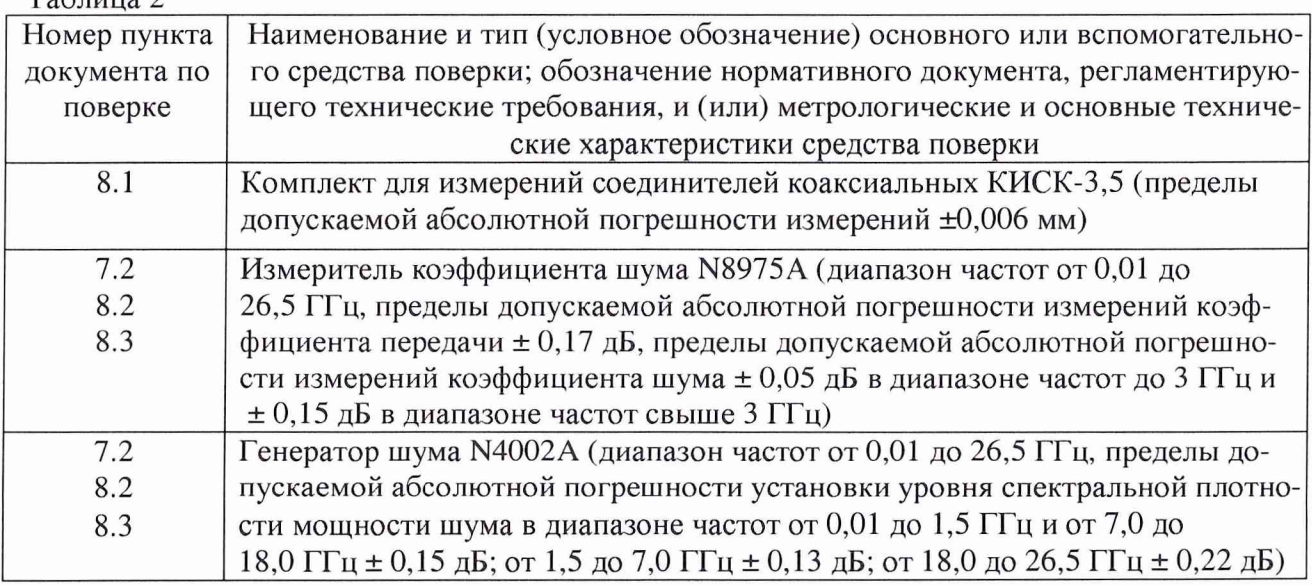

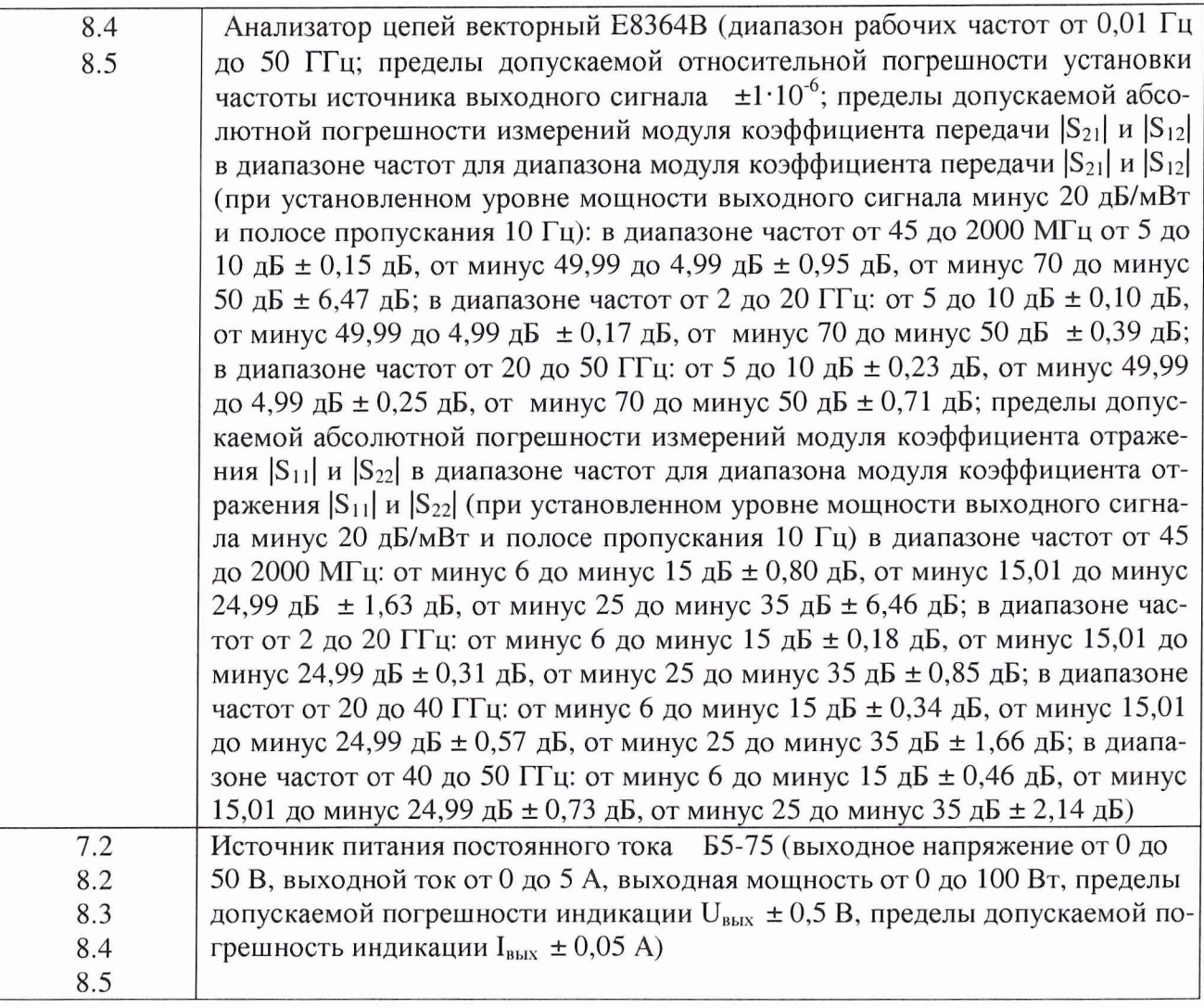

3.2 Допускается использование других средств измерений и вспомогательного оборудования, имеющих метрологические и технические характеристики не хуже характеристик приборов, приведенных в таблице 2.

## **4 Требования безопасности**

4.1 При проведении поверки необходимо соблюдать требования техники безопасности, предусмотренные «Правилами технической эксплуатации электроустановок потребителей» и «Правилами техники безопасности при эксплуатации электроустановок потребителей» (изд.З), ГОСТ 12.2.007.0-75, ГОСТ 12.1.019-79, ГОСТ 12.2.091-94 и требования безопасности, указанные в технической документации на применяемые эталоны и вспомогательное оборудование.

4.2 Поверка усилителя должна осуществляться лицами, изучившими эксплуатационную, нормативную и нормативно-техническую документацию на него.

## **5 Условия поверки**

5.1 При проведении поверки усилителя необходимо соблюдение следующих требований к условиям внешней среды:

- температура окружающей среды  $(20 \pm 5)$ °С;

- относительная влажность (65  $\pm$  15) %;

- атмосферное давление (750 ±30) мм рт. ст.

#### **6 Подготовка к поверке**

Подготовить усилитель, средства измерений и вспомогательное оборудование к работе в соответствии с эксплуатационной документацией.

#### **7 Проведение поверки**

#### **7.1 Внешний осмотр**

7.1.1 При проведении внешнего осмотра установить соответствие усилителя следующим требованиям:

отсутствие видимых механических и электрических повреждений;  $\sim$ 

чистота гнезд, разъемов и клемм.

7.1.2 Если усилитель не удовлетворяет данным требованиям, он бракуется и направляется в ремонт.

## **7.2 Опробование**

7.2.1 Собрать схему согласно рисунку 1.

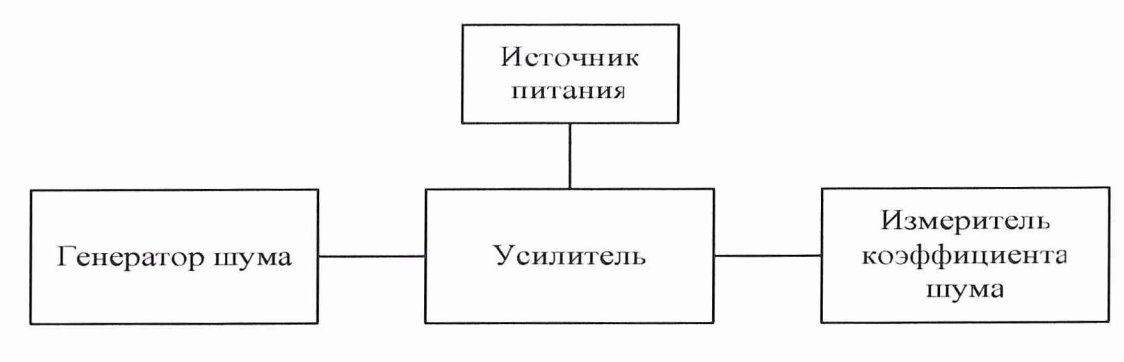

Рисунок 1

7.2.2 Включить усилитель.

7.2.3 Наблюдать отображение усиленного сигнала на индикаторе измерителя коэффициента шума N8975A (ИКШ) при подаче сигнала от генератора шума N4002A (ГШ) на усилитель.

7.2.4 Если усилитель не прошел процедуру опробования, он бракуется с выдачей извещения о непригодности к применению.

## **8 Определение метрологических характеристик**

#### **8.1 Определение присоединительных размеров коаксиальных соединителей**

Соответствие присоединительных размеров коаксиального соединителя входа и выхода усилителя определяют сличением основных размеров с указанными в ГОСТ РВ.51914-2002 (с использованием комплекта КИСК - 3,5). Присоединительные размеры должны соответствовать:

вход - типу 3,5 мм (розетка) по ГОСТ РВ 51914-2002;

выход - типу 3,5 мм (розетка) по ГОСТ РВ 51914-2002.

Результаты поверки считать удовлетворительными, если присоединительные размеры коаксиальных соединителей соответствуют типу 3,5 мм (розетка) по ГОСТ РВ.51914-2002. В противном случае усилитель бракуется с выдачей извещения о непригодности к применению.

#### **8.2 Определение коэффициента усиления**

8.2.1 Ввести в ИКШ спектральную плотность мощности шума (СПМШ) генератора шума, с которым будут проводиться измерения (с дискеты для данного ГШ, либо из памяти ИКШ уже ранее сохраненных значений СПМШ данного ГШ).

8.2.2 Откалибровать ИКШ.

8.2.3 Собрать схему согласно рисунку 1.

8.2.4 Установить режим измерений коэффициента передачи.

8.2.5 Установить частотную точку 10 МГц. Провести измерение коэффициента передачи согласно РЭ на N8975A. Записать результат измерений коэффициента усиления (КУ) усилителя в таблицу 3.

8.2.6 Повторить измерения на частотных точках 6,5, 13,0, 20,0, 26,5 ГГц. Записать показания КУ усилителя в таблицу 3.

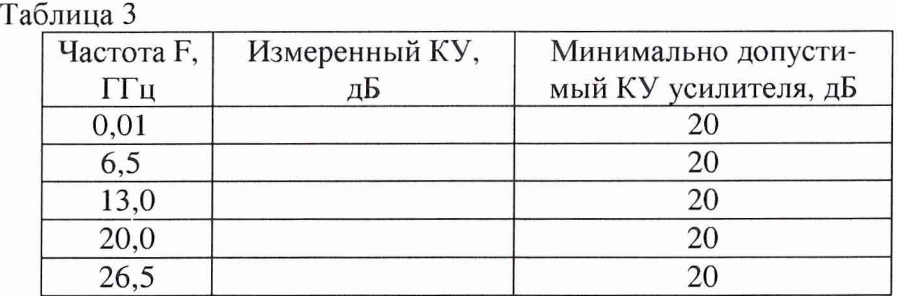

Результаты поверки считать удовлетворительными, если измеренные значения КУ не менее минимально допустимых значений КУ усилителя (столбец 3 таблицы 3). В противном случае усилитель бракуется с выдачей извещения о непригодности к применению.

#### **8.3 Определение коэффициента шума**

8.3.1 Ввести в ИКШ СПМШ генератора шума, с которым будут проводиться измерения (с дискеты для данного ГШ, либо из памяти ИКШ уже ранее сохраненных значений СПМШ данного ГШ).

8.3.2 Откалибровать ИКШ.

8.3.3 Собрать схему согласно рисунку 1.

8.3.4 Установить режим измерений коэффициента шума.

8.3.5 Установить частотную точку 10 МГц. Провести измерение коэффициента шума (КШ) согласно РЭ на N8975A. Записать результат измерений КШ усилителя в таблицу 4.

8.3.6. Повторить измерения на частотных точках 10, 100, 200, 300, 1000, 2000, 3000, 4000, 5000, 6000. 7000, 8000, 9000, 10000, 11000, 12000, 13000, 14000, 15000, 16000, 17000, 18000, 19000, 20000, 21000, 22000, 23000, 24000, 25000, 26000, 26500 МГц. Записать показания КШ усилителя в таблицу 4.

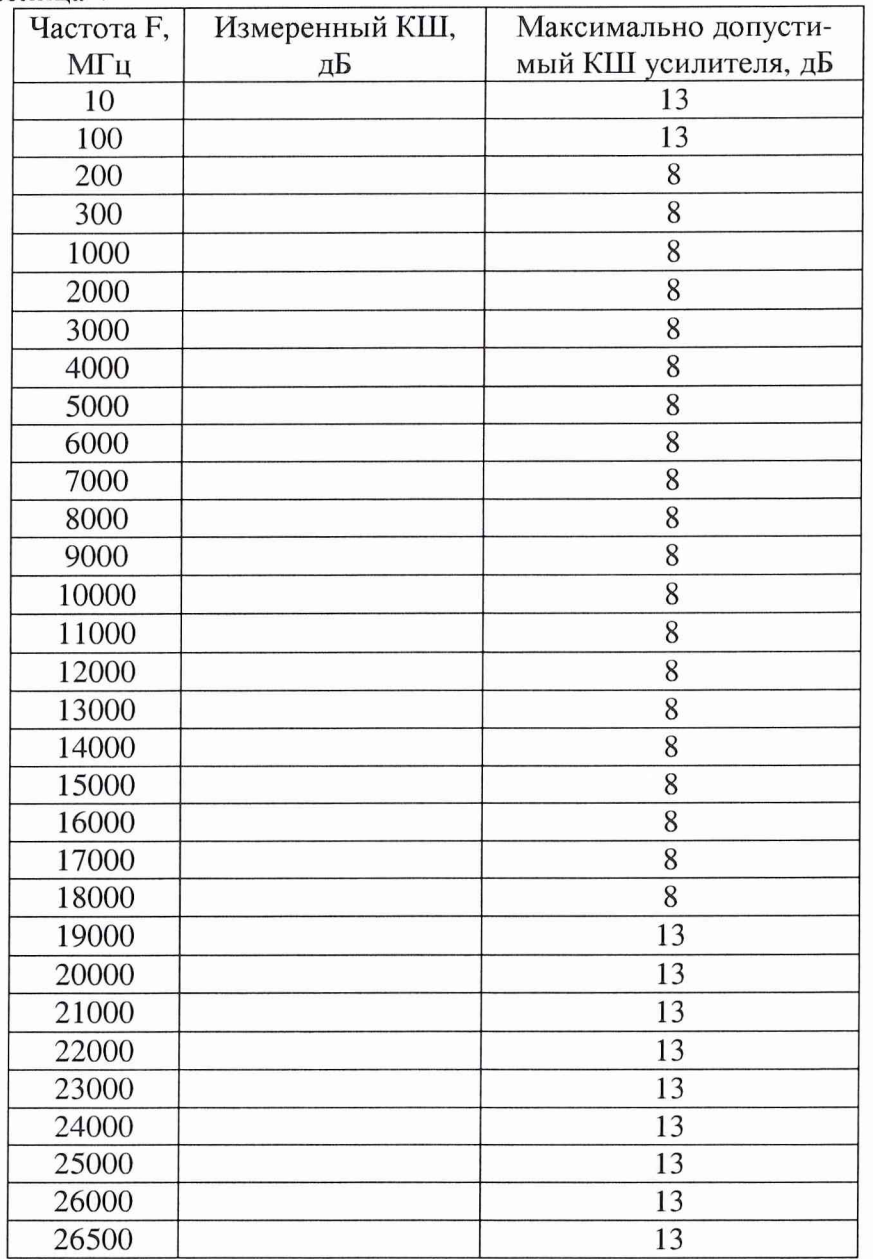

Таблина 4

8.3.7 Результаты поверки считать удовлетворительными, если измеренные значения коэффициента шума не превышают максимально допустимых значений КШ усилителя (столбец 3 таблицы 4). В противном случае усилитель бракуется с выдачей извещения о непригодности к применению.

#### 8.4 Определение КСВН входа

Определение КСВН усилителя проводить при включенном источнике питания.

Соединить исследуемый вход усилителя с входом векторного анализатора цепей Е8364В и измерить значение КСВН согласно эксплуатационной документации (ЭД) в диапазоне частот от 0,01 до 26,5 ГГц. Измерения повторить 2...3 раза с перестыковкой измерительного кабеля, занести полученные значения отсчетов КСВН усилителя в таблицу 5.

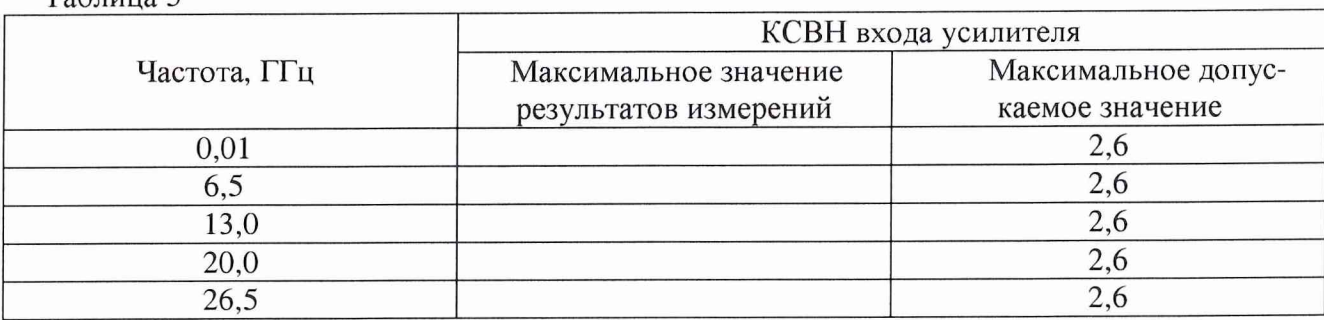

Результаты поверки считать удовлетворительными, если результаты измерений КСВН усилителя не превышают максимально допустимых значений, приведенных в таблице 5. В противном случае усилитель бракуется с выдачей извещения о непригодности к применению.

## **8.5 Определение КСВН выхода**

Таблица 5

Определение КСВН усилителя проводить при включенном источнике питания.

Соединить исследуемый выход усилителя с входом векторного анализатора цепей Е8364В и измерить значение КСВН согласно ЭД в диапазоне частот от 0,01 до 26,5 ГГц. Измерения повторить 2...3 раза с перестыковкой измерительного кабеля, занести полученные значения отсчетов КСВН усилителя в таблицу 6.

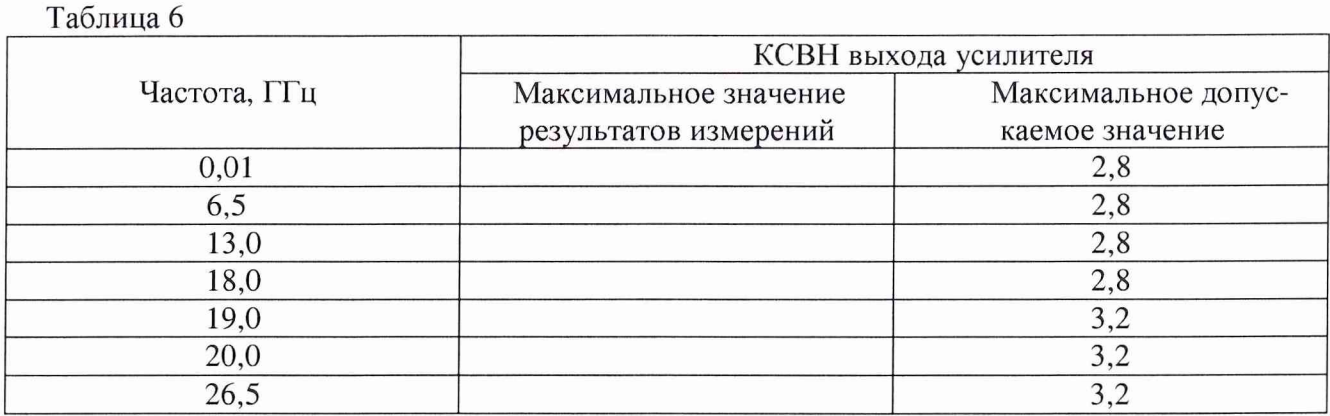

Результаты поверки считать удовлетворительными, если результаты измерений КСВН усилителя не превышают максимально допустимых значений, приведенных в таблице 6. В противном случае усилитель бракуется с выдачей извещения о непригодности к применению.

## **8.6 Определение диапазона рабочих частот**

Определение диапазона рабочих частот проводить по результатам проверки коэффициента усиления, коэффициента шума и КСВН входа и выхода усилителя.

Результаты поверки считать удовлетворительными, если в диапазоне частот от 10 МГц до 26,5 ГГц значения коэффициента усиления, коэффициента шума и КСВН входа и выхода усилителя удовлетворяют предъявленным требованиям (пп. 8.2; 8.3; 8.4; 8.5). В противном случае усилитель бракуется с выдачей Извещения о непригодности к применению.

# **9 Оформление результатов проведения поверки**

9.1 Положительным результатом поверки считают соответствие полученных метрологических и технических характеристик усилителя установленным значениям.

9.2 При положительных результатах поверки оформляется свидетельство о поверке с указанием полученных метрологических и технических характеристик.

9.3 При отрицательных результатах поверки усилитель настраивают и направляют на повторную поверку или в ремонт.

Constantine Constantine Constantine Constantine Constantine Constantine Constantine Constantine Constantine Co

Начальник отдела ГЦИ СИ "Воентест" 32 ГНИИИ МО РФ

Научный сотрудник ГЦИ СИ "Воентест" 32 ГНИИИ МО РФ В.Л. Воронов

А.В. Козубец